[jieliang liu](https://cn.community.intersystems.com/user/jieliang-liu) · 22, 2021 11

# **IRIS 2021** First Look 4 ObjectScript

# ObjectScript

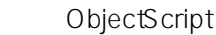

ObjectScript InterSystems IRIS® First Look

> First Look InterSystems IRIS InterSystems First Looks InterSystems

## ObjectScript

ObjectScript lnterSystems IRIS ObjectScript object

ObjectScript **blue blue globals** Globals ObjectScript globals object SQL

<span id="2\_Try\_It\_Storing\_and\_Retrieving\_Data\_Us" class="anchor"></span>
InterSystems IRIS Java .NET node.js<br>
API ObjectScript ObjectScript

### $O$  bjectS cript

First Look ObjectScript

- globals
- objects
- $SQL$

ObjectScript

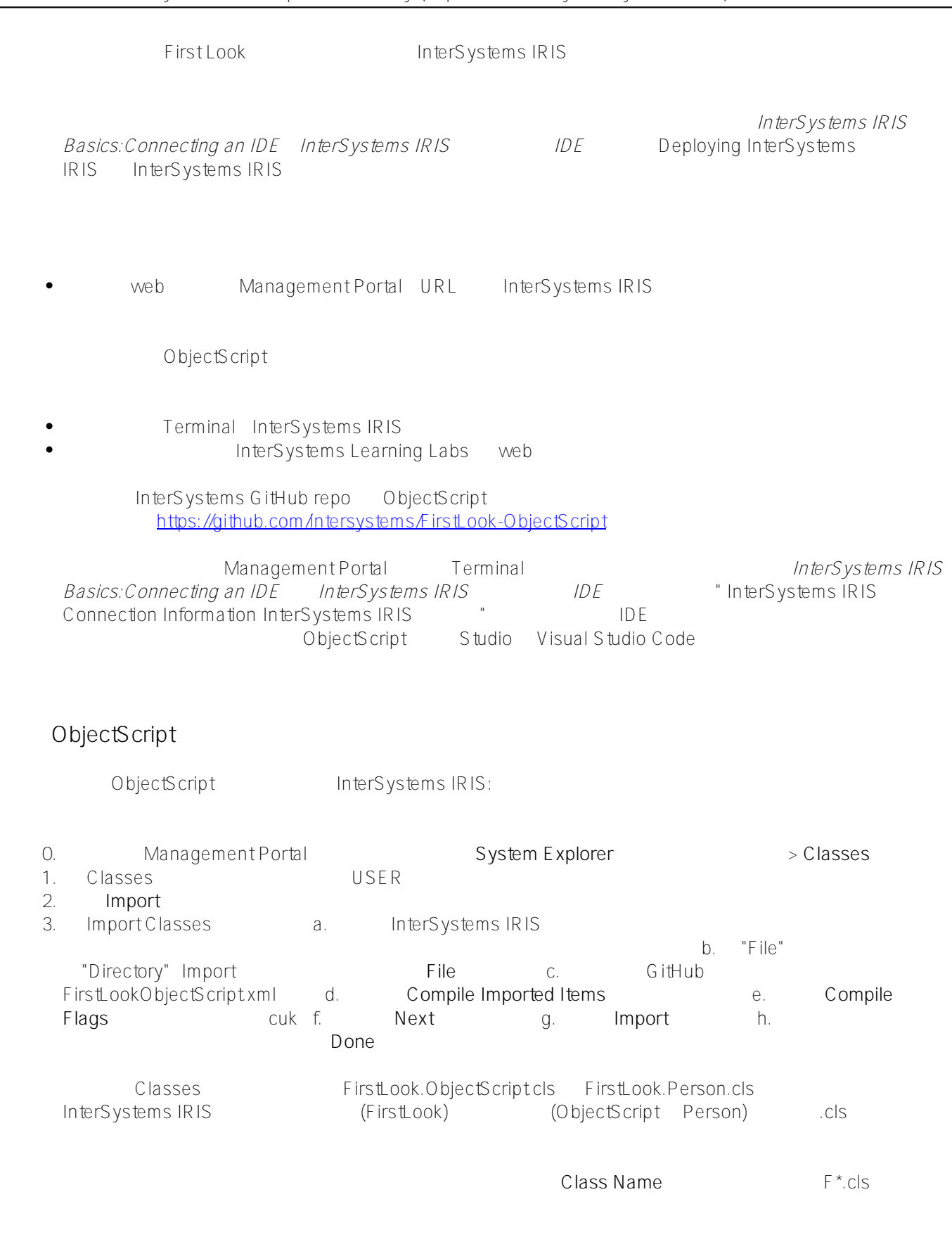

### ObjectScript Globals

ObjectScript hersystems InterSystems InterSystems Terminal **Terminal** Terminal *InterSystems IRIS Basics:Connecting an IDE InterSystems IRIS*<br>Information InterCystems IDIC  $\blacksquare$  "InterSystems IRIS Connection" Information InterSystems IRIS

Terminal session and the USER set \$namespace = "USER" ObjectScript ObjectScript , set  $USER > set x = "Welcome to ObjectScript"$ write USER>write x Welcome to ObjectScript! Terminal session  $q$ lobal $\wedge$ USER>set ^Settings("Color") = "Red" Globals  $\sim$ Settings  $\sim$ Settings  $\sim$ Settings  $\sim$ global globals<br> Globals contracts to the contracts of lobals to the Table 2 and 2 and 2 and 2 and 2 and 2 and 2 and 2 and 2 and 2 and 2 and 2 and 2 and 2 and 2 and 2 and 2 and 2 and 2 and 2 and 2 and 2 and 2 and 2 and 2 and 2 and 2 and 2 and 2 an globals USER>set ^Settings("Auto1", "Properties", "Color") = "Red" USER>set ^Settings("Auto1", "Properties", "Model") = "SUV" USER>set ^Settings("Auto2", "Owner") = "Mo" USER>set ^Settings("Auto2", "Properties", "Color") = "Green" global **zwrite** USER>zwrite ^Settings ^Settings("Auto1","Properties","Color")="Red" ^Settings("Auto1","Properties","Model")="SUV" ^Settings("Auto2","Owner")="Mo" ^Settings("Auto2","Properties","Color")="Green" ^Settings("Color")="Red" al the global term of the state of the state of the state of the state of the state of the state of the state o Terminal USER >set ^testglobal(1) =  $8888$  USER >set ^testglobal(2) =  $9999$ 

 $USER > set globalValue = $get(\text{#testglobal}(1))$ 

USER>write "The value of ^testglobal(1) is ", globalValue The value of ^testglobal(1) is 8888

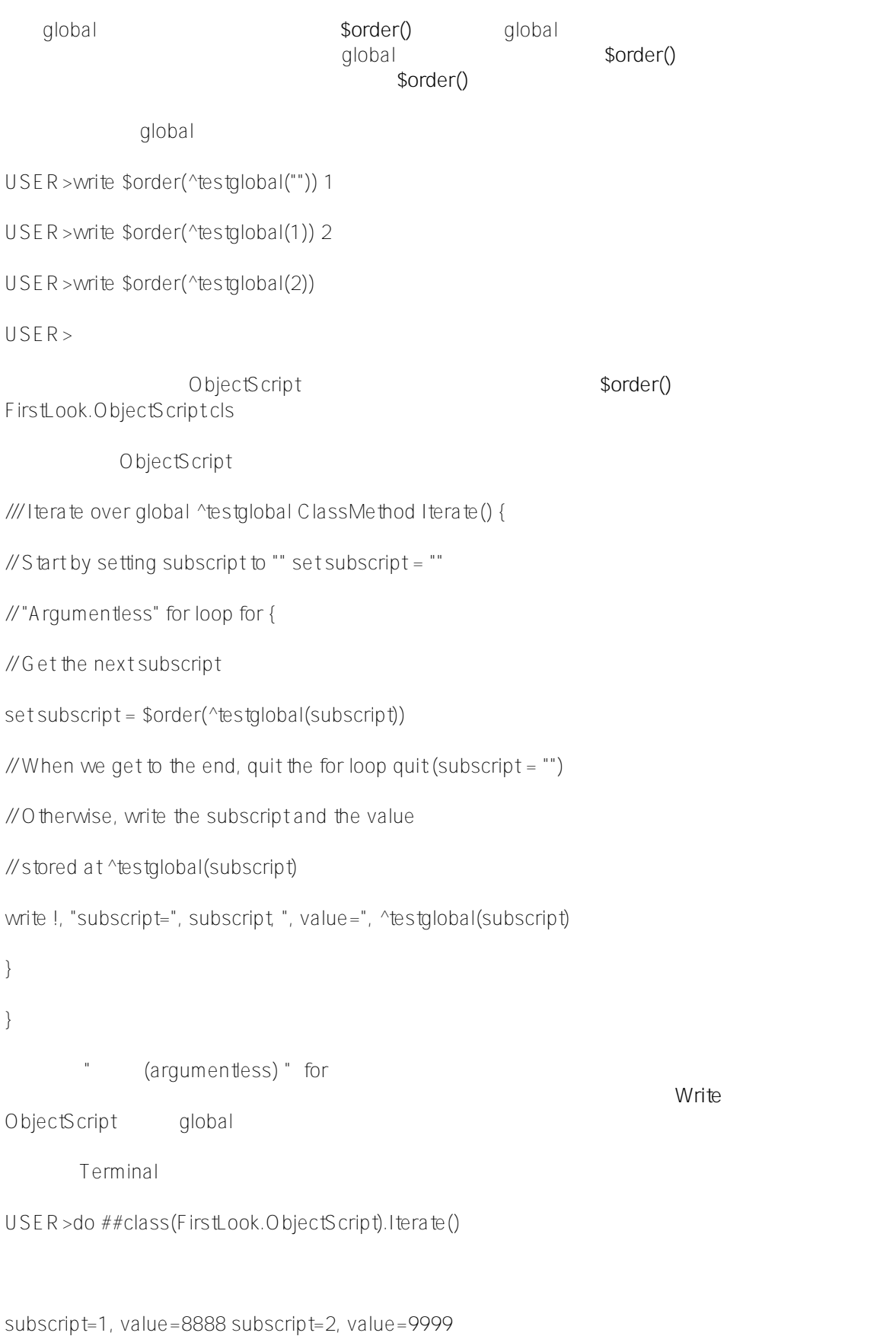

ObjectScript Objects

ObjectScript biggers and objects FirstLook.Person.cls Person Person, Person, person John Smith person Jane Doe。 基本的类定义如下所示: Class FirstLook.Person Extends % Persistent { Property FirstName As %String [ Required ]; Property LastName As %String [ Required ]; } Person InterSystems IRIS % Persistent %New() %Save() person person and the second of the second of the second of the second of the second of the second of the second of the second of the second of the second of the second of the second of Terminal person USER set \$namespace = "USER" Person object,  $\%$ New() berson person " " object OREF person %Save() person USER>set person = ##class(FirstLook.Person).%New() USER>set person.FirstName = "Sarah" USER>set person.LastName = "Aarons" USER>set status = person.%Save() USER>write status 1 : ObjectScript **%Save()** 方法返回一个状态,如果成功的话,其值为 1。 object InterSystems IRIS entitled and global equation global equation global equation global equation of  $\frac{1}{2}$ Dappended  $\gamma$ FirstLook.PersonD al global of the contract of the contract of the TD, the ID, the ID, the ID, the ID, the ID, the ID, the ID, t Global ID Person  $$lb$   $"$   $"$ USER>zwrite ^FirstLook.PersonD ^FirstLook.PersonD=1 ^FirstLook.PersonD(1)=\$lb("","Sarah","Aarons") 您还可以定义 *实例方法*,它对特定的实例进行操作,而类方法则是类的泛型方法。例如, FirstLook.Person.cls WriteName() (berson berson /// Given an instance of a person, write person's name Method WriteName() { write "The name of this person is:" write !, ..FirstName write !, ..LastName

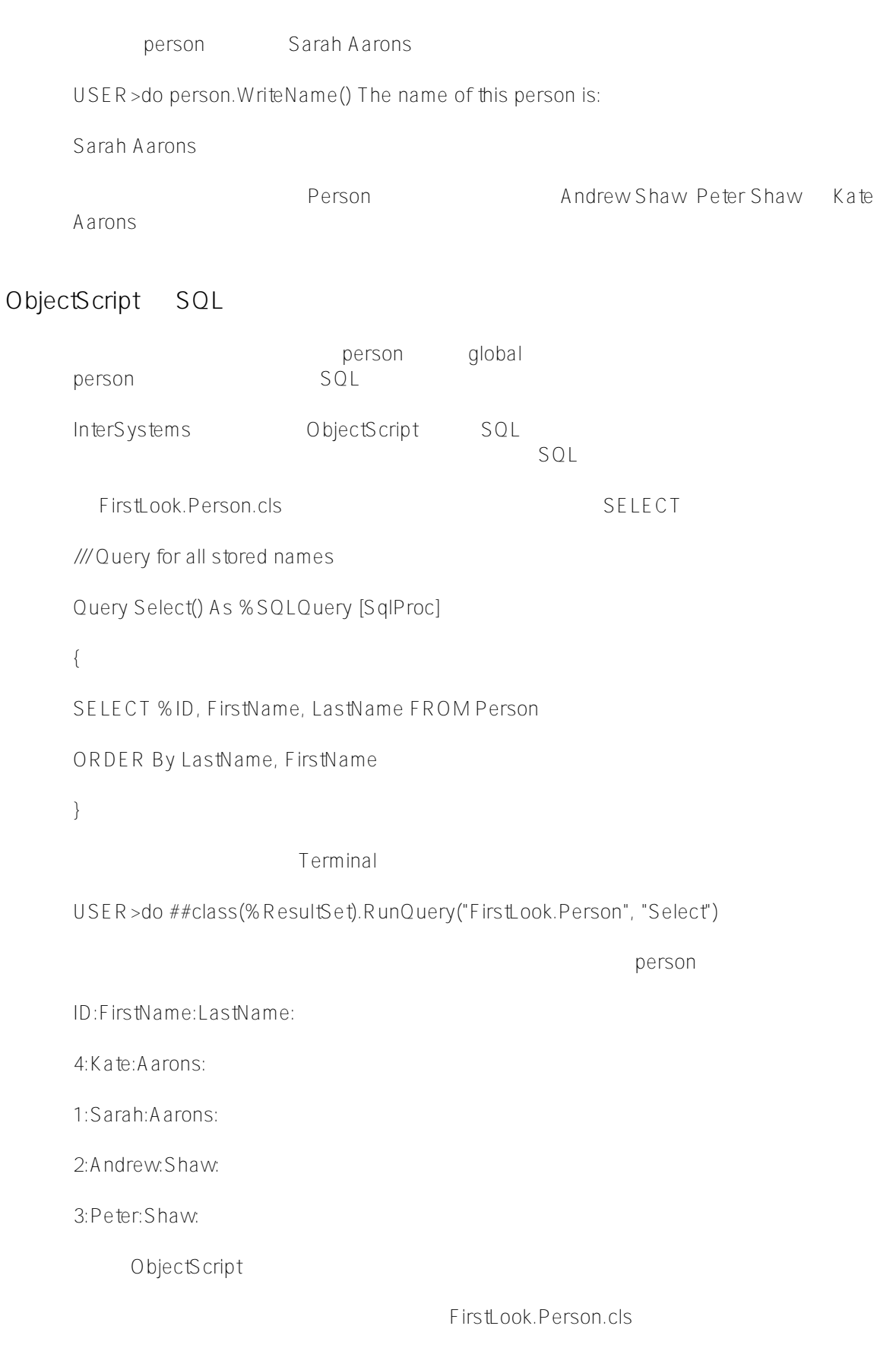

/// Run select query and write all names in result set ClassMethod WriteAllNames()

{

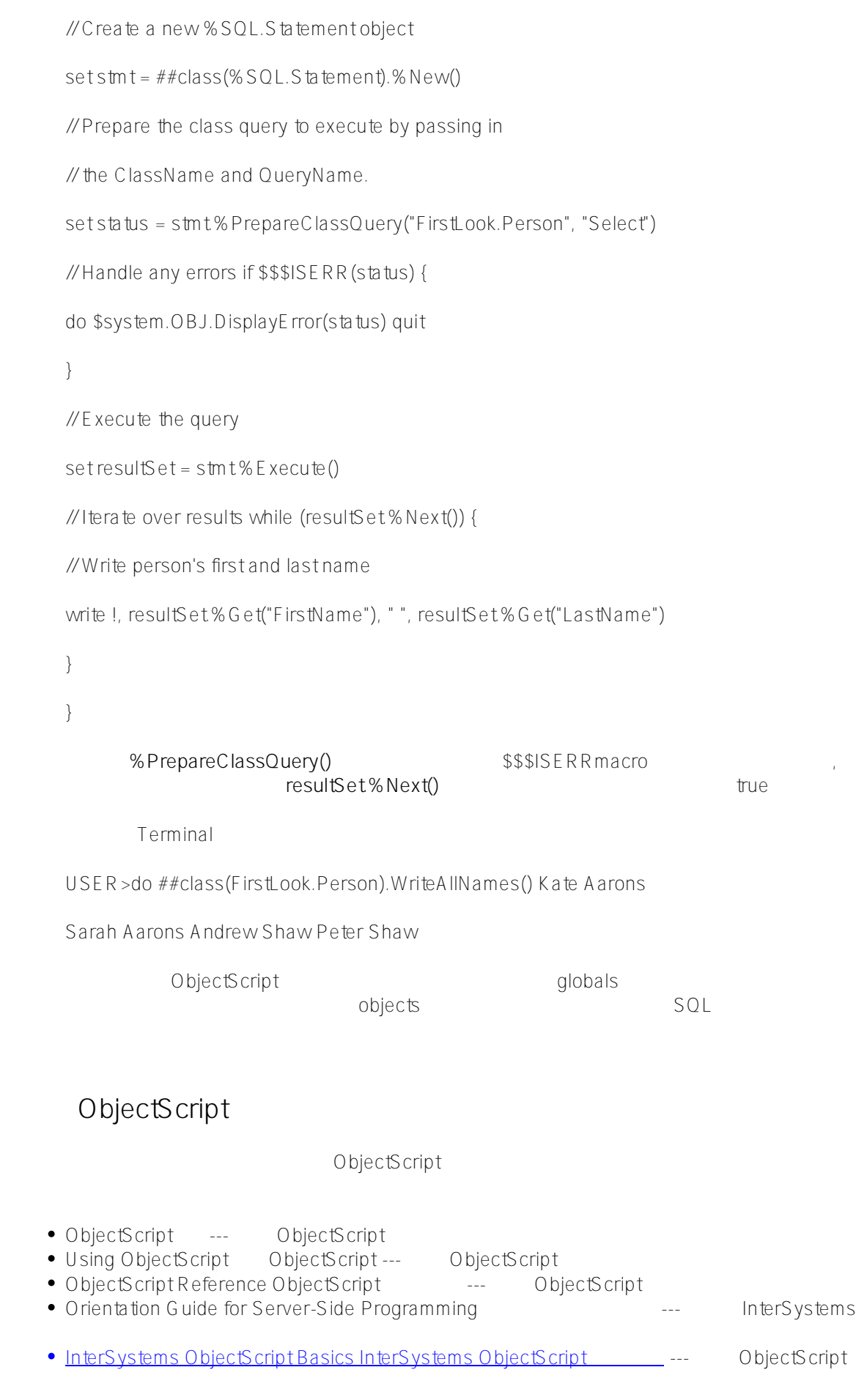

[#ObjectScript](https://cn.community.intersystems.com/tags/objectscript) [#InterSystems IRIS](https://cn.community.intersystems.com/tags/intersystems-iris) [#InterSystems IRIS for Health](https://cn.community.intersystems.com/tags/intersystems-iris-health) #

 **源 URL:** https://cn.community.intersystems.com/post/iris-2021-%E6%8A%80%E6%9C%AF%E6%96%87%E6%A 1%A3-first-look-4-objectscript-%E5%85%A5%E9%97%A8